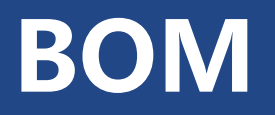

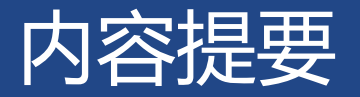

#### $> 1$  BOM

- 2 window 对象
- 3 location 对象
- 4 navigator 对象
- 5 history 对象

## 1 BOM

**BOM(Browser Object Model,浏览器对象模型)** BOM 提供一系列访问浏览器功能的对象。 BOM 提供的功能与具体的网页内容无关。 ▶是 JS 组成的一部分, 主要方面已纳入 HTML5 规范, 如 弹出新的浏览器窗口 移动、关闭浏览器窗口以及调整窗口大小 提供 Web 浏览器详细信息的定位对象 提供用户屏幕分辨率详细信息的屏幕对象 对 cookie 的支持

1 BOM

## **BOM 主要提供的对象和功能**

▶window 对象: 访问浏览器接口和 Global 对象 (4.1.4 节),包括 ▶location 对象: 提供当前窗口加载的文档有关信息, 如 URL、服务器名等。 ▶navigator 对象: 提供浏览器和客户端的信息, 如浏览器名称和操作系统等。 history 对象:保存当前标签页的上网记录。

1 BOM

# window对象作用

## Global对象

- 所有在全局作用域中声明的变量、函数都是 window 对象的属性和方法
- 通过JavaScript访问浏览器窗口的接口
	- 窗口大小
	- 导航和打开窗口
	- 间歇调用和超时调用
	- 系统对话框

# window:作为 Global 对象

所有在**全局作用域**中声明的变量、函数都是 window 对象的属性和方法。

```
function setGlobalVar() {
 window.name = "Somebody";
 location = "Beijing";
}
alert(typeof name); // string
alert(typeof location); // undefined
```
Demo 3.0

## window:访问浏览器的接口

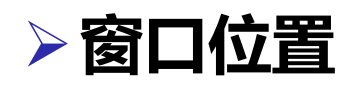

screenX 属性:浏览器窗口相对屏幕左侧的位置。 screenY 属性:浏览器窗口相对屏幕顶部的位置。

alert(window.screenX); alert(window.screenY); Demo 3.1

# **窗口大小**

## innerHeight 属性:页面视图容器(实际页面)的高度。 ▶innerWidth 属性: 页面视图容器 (实际页面) 的宽度。

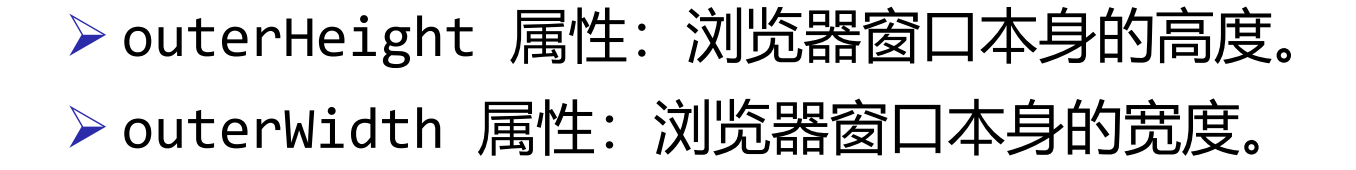

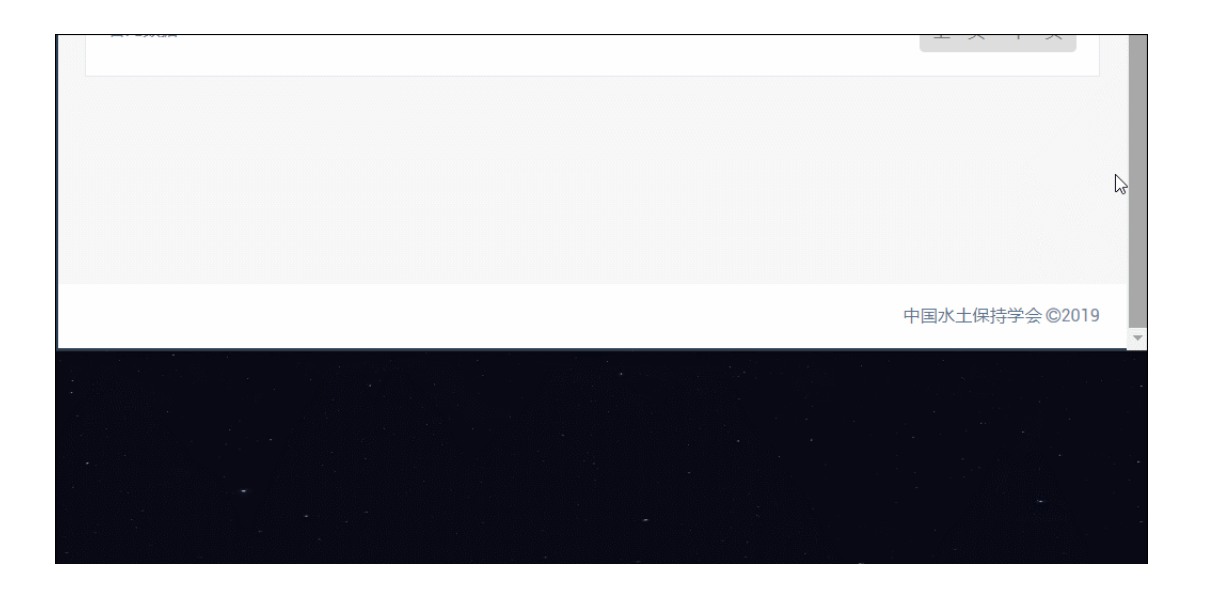

#### **可以根据页面的实际尺寸动态计算位置**

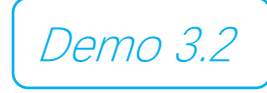

# **跳转或弹出窗口**

 open(*URL, [target, features, replace]*) 方法跳转或弹出新窗口。 URL(string):要加载的 URL target(string) 窗口目标:在具有该名称的窗口或框架中加载 URL \_self:在当前窗口载入新 URL \_blank:弹出新窗口加载新 URL features(string) 特性:根据该特性创建新窗口 replace(boolean) 是否要新页面取代浏览历史记录中当前加载页面

```
/* 在本窗口中打开, Chrome */
window.open("http://cn.bing.com/", "_self");
/* 在新标签页中打开尺寸为 100*100 的新标签页, Chrome */
window.open("http://cn.bing.com", "_blank", "width=100,height=100");
```
Demo 3.3

2 window 对象 window: 访问浏览器的接口,

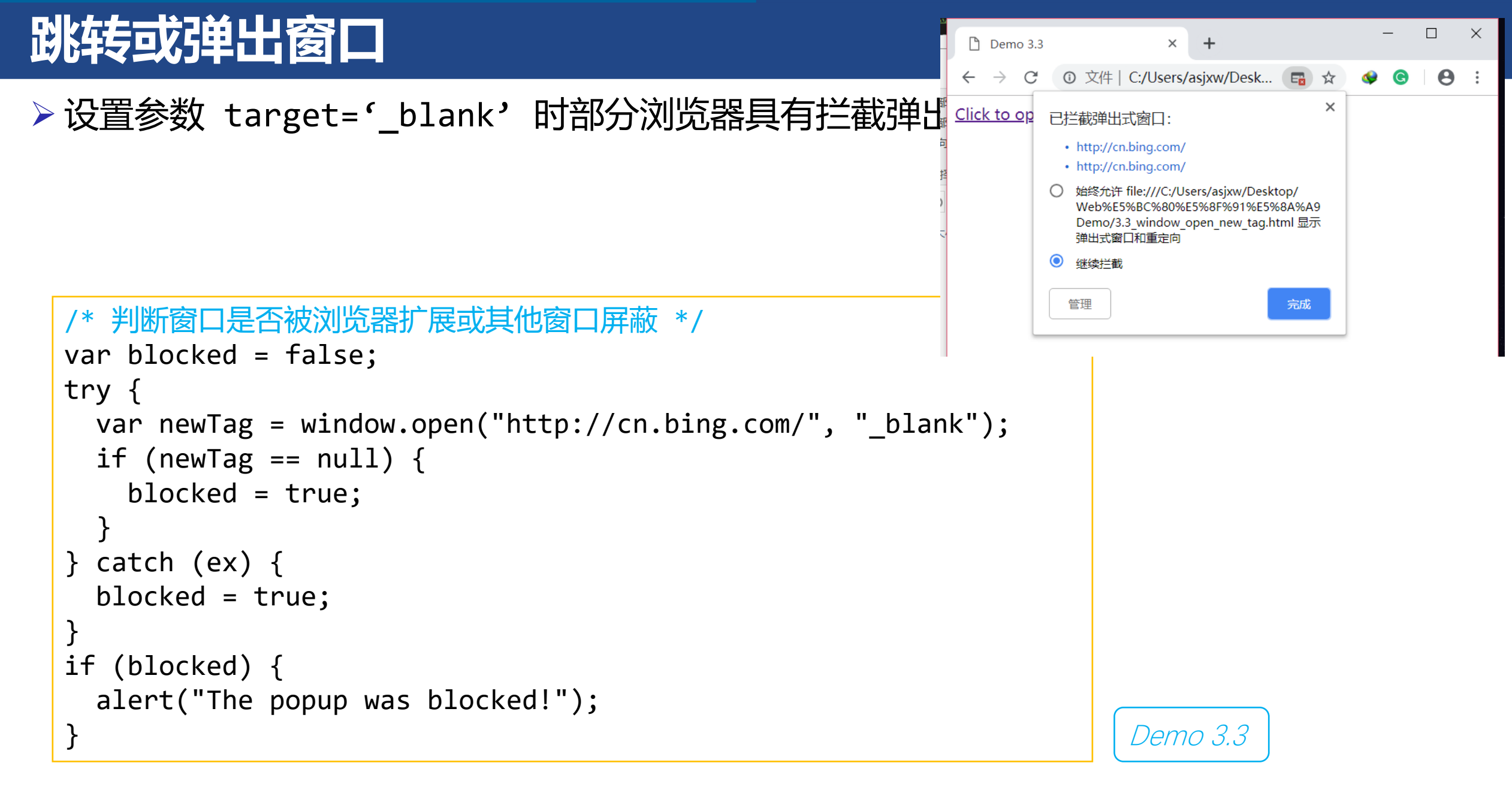

Demo 3.3

# **跳转或弹出窗口**

▶ 设置参数 target='\_blank' 时部分浏览器具有拦截弹出式窗口功能, 防止广告。

<!– 直接在 HTML 的 <a> 标签中设置 target='\_blank' 属性,不会被拦截 --> <a href="http://cn.bing.com/" target='\_blank'>打开新标签</a>

# **系统对话框**

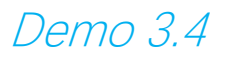

prompt(*message, default*) 弹出提示框,包含文本输入域和确认按钮

```
message:要显示给用户的文本提示
```
*default*:文本输入域的默认值

若用户输入并点击"确定",返回输入值

▶如果用户点击"取消", 返回 null

```
var result = prompt("请输入姓名", "Wang");
if (result != null) {
  document.write(result);
  alert("Welcome, " + result);
 window.print();
}
```
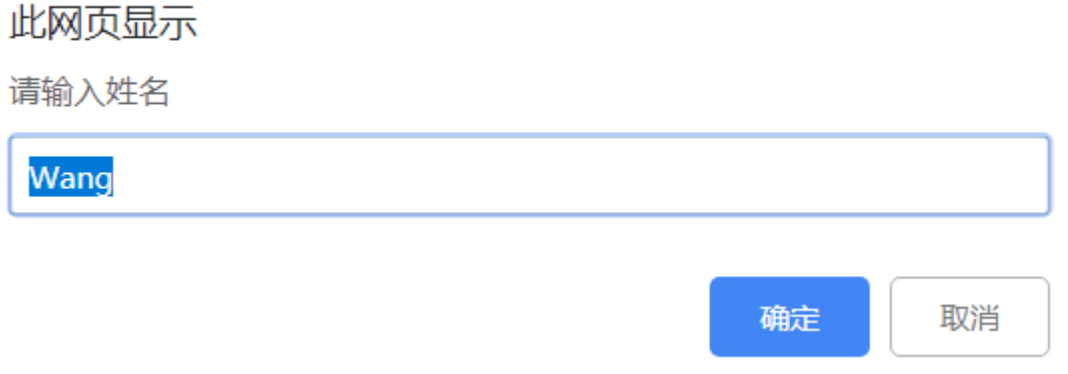

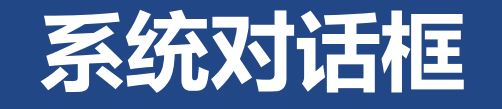

#### alert(*message*):弹出警告框

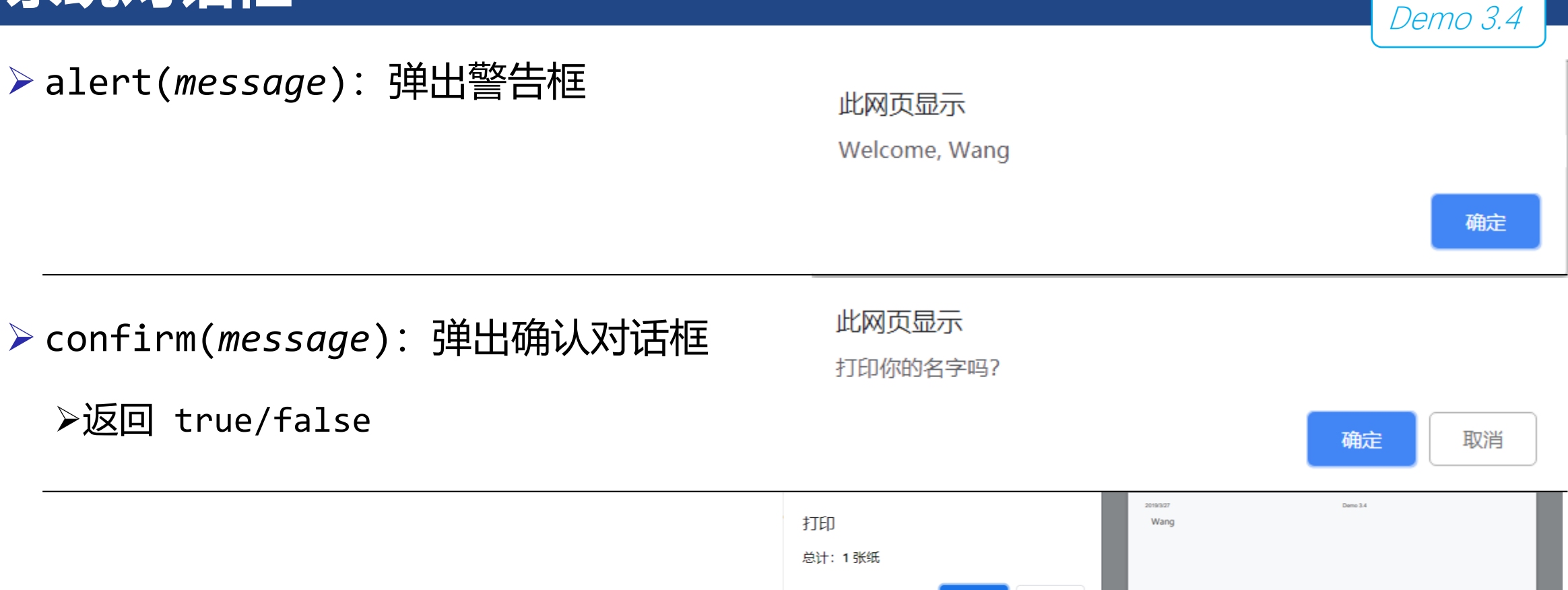

print():显示"打印"对话框

**▷返回 true/false** 

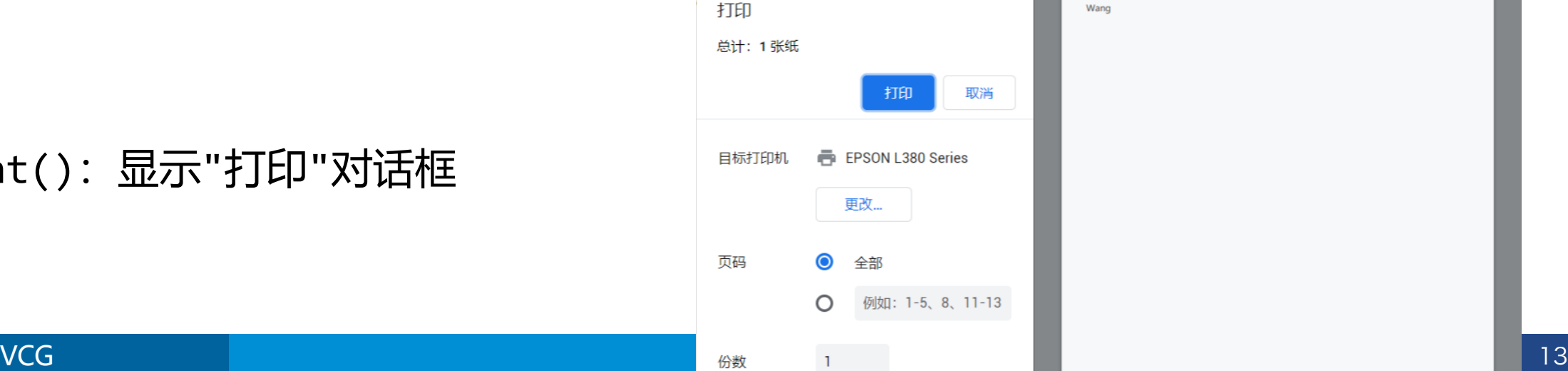

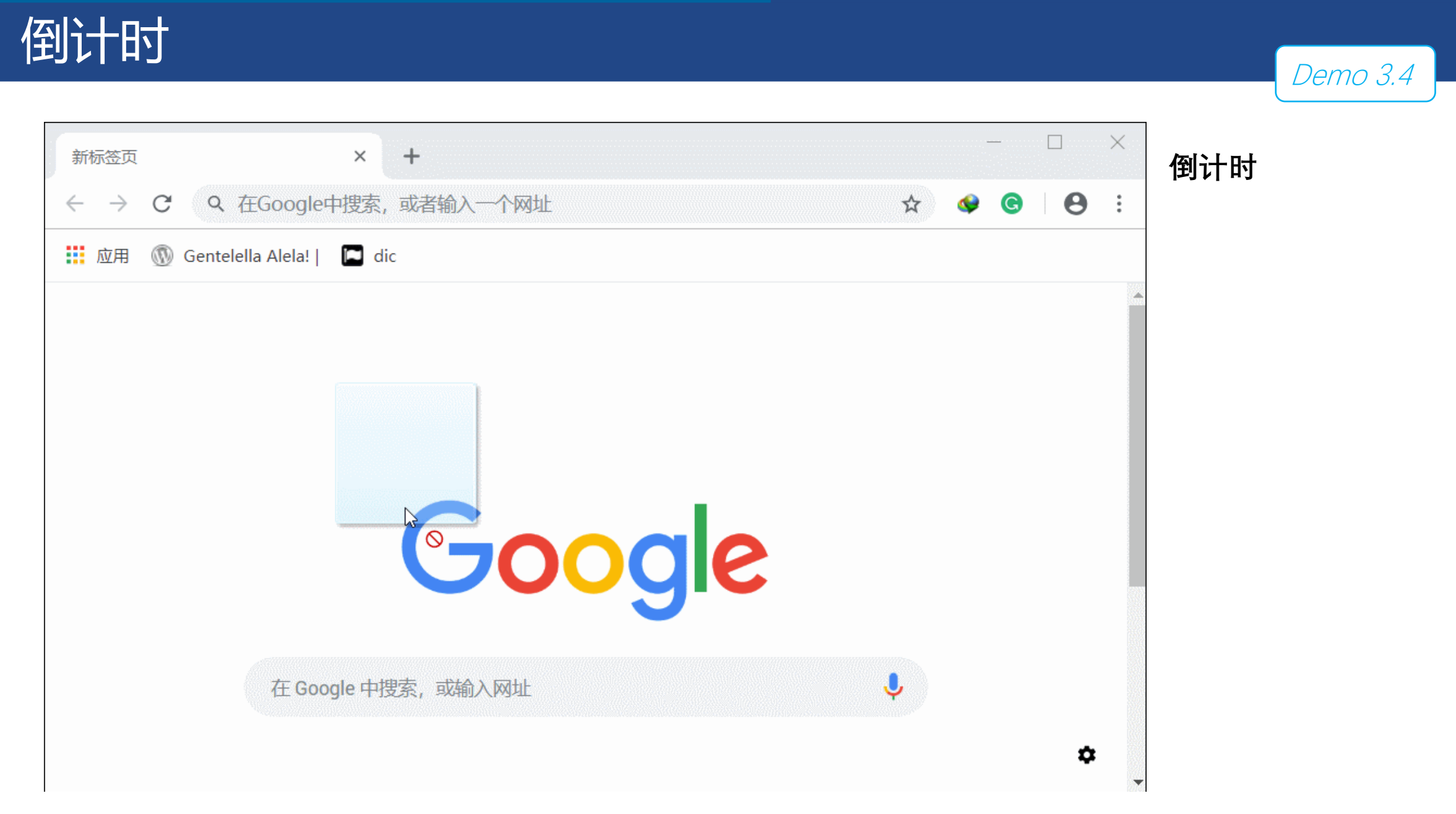

# **超时调用**

## **超时调用 setTimeout(***function/string, millisecond***)**

将需要执行的代码加入任务队列中,并在指定时间过后执行代码。

>*function/string*: 使包含 JS 代码的字符串 (如 eval() 参数, 4.1.4 节) , 也可以是一个函 数。

*millisecond*:第二个参数表示 millisecond 毫秒后执行代码。

▶返回 string 类型的 ID, 唯一标识计划执行代码, 可以用它取消超时调用。

## **取消超时调用 clearTimeout(***id***)**

取消尚未执行的超时调用计划。

# **超时调用**

### **超时调用 setTimeout(***function/string, millisecond***)**

```
Demo 3.7
<span id="timer">4</span> 秒后跳转至主页...<span></span>
<script>
 var x = 3;
 setTimeout(go, 1000);
 function go() {
   if (x > = 1) {
     document.getElementById("timer").innerText = x;
     setTimeout(go, 1000);
   } else {
     window.open("http://cn.bing.com/", "_self");
    }
   X--;}
</script>
          例:倒计时跳转至其他页面的 setTimeout() 实现
                          window.onload = function () {
```
# **间歇调用**

## **间歇调用 setInterval(***function/string, millisecond***)**

*function/string*:使包含 JS 代码的字符串(如 eval() 参数,4.1.4 节),也可以是一个函 数。

*millisecond*:第二个参数表示 millisecond 毫秒后执行代码。

▷返回 string 类型的 ID, 唯一标识计划执行代码, 可以用它取消超时调用。

## **取消超时调用 clearTimeout(***id***)**

取消尚未执行的超时调用计划。

# **间歇调用**

#### **间歇调用 setInterval(***function/string, millisecond***)**

#### Demo 3.6

#### **例:倒计时跳转至其他页面的 setInterval() 实现**

```
<span id="timer">4</span> 秒后跳转至主页...<span></span>
<script>
 var id = setInterval(go, 1000);
var x = 3;
function go() {
  if (x \geq 1) {
   document.getElementById("timer").innerText = x;
  } else {
   clearInterval(id);
   window.open("http://cn.bing.com/", "_self");
  }
  X--;
 }
</script>
```
## 3 location 对象

## **保存当前文档信息并解析 URL**

### ▶location 对象属性:

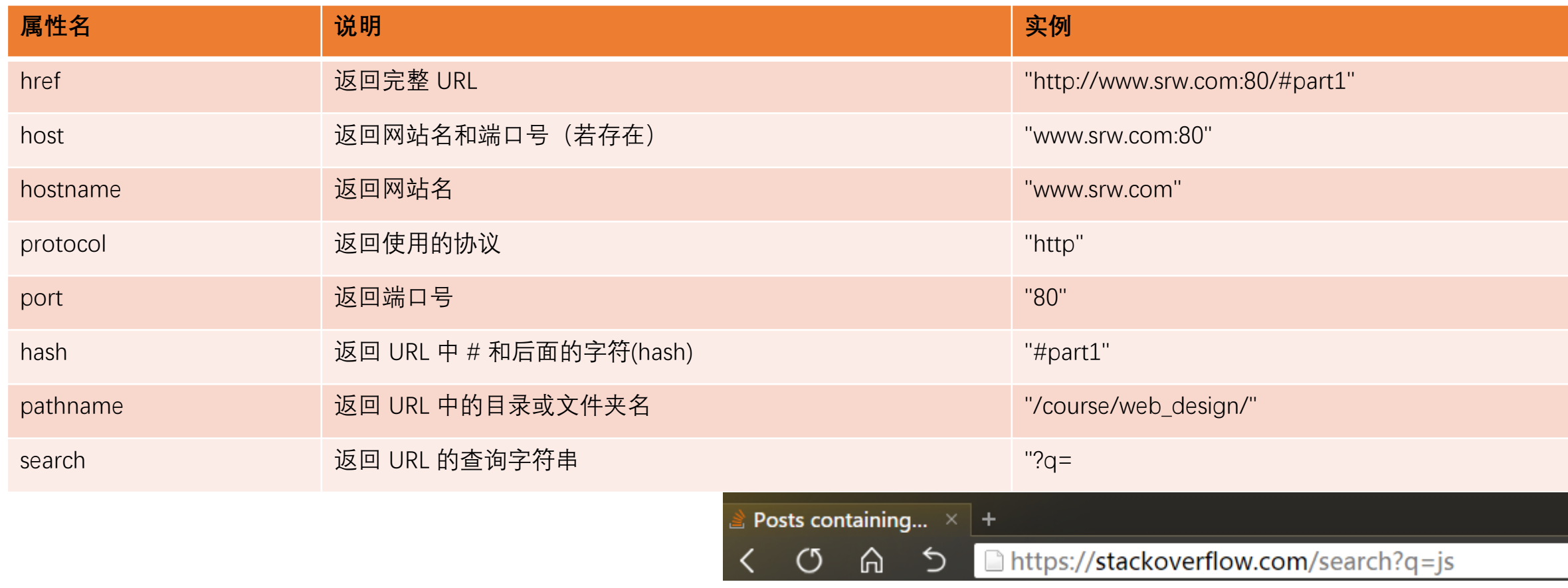

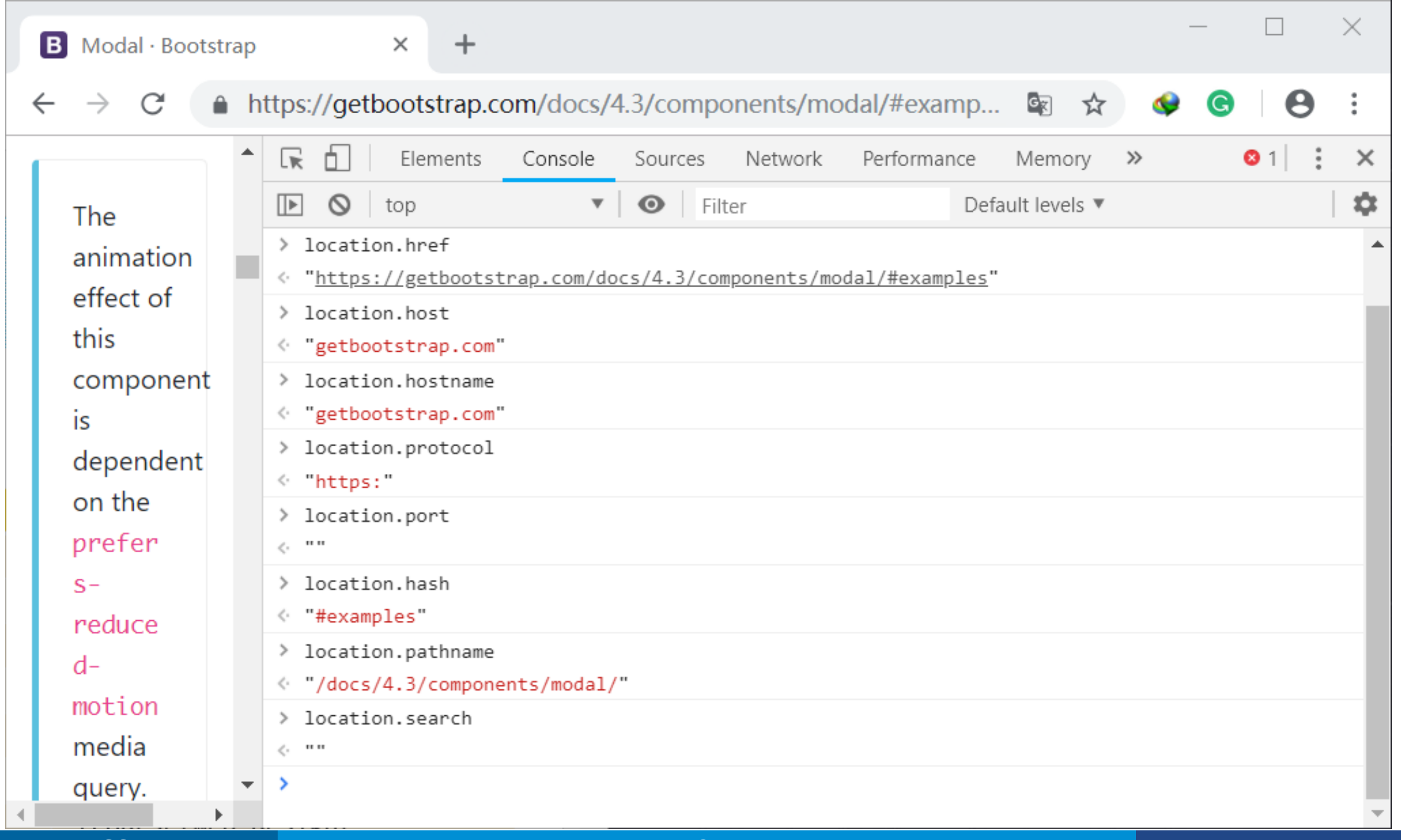

#### 3 location 对象

# **修改 location 属性改变当前加载的页面**

// 初始 URL: <u><https://getbootstrap.com/docs/4.3/components/modal/#examples></u>

//将 URL 修改为 <http://cn.bing.com/>  $location.util = <http://cn.bing.com/>$  $location.util = <http://cn.bing.com/>$  $location.util = <http://cn.bing.com/>$ 

// 将 hash 修改为 #live-demo location.hash = "#live-demo"

## URL传递

## **使用 assign(***URL***) 方法传递 URL,改变浏览器位置并生成历史记录**

初始 URL: <https://getbootstrap.com/docs/4.3/components/modal/#examples>

//将 URL 修改为 <http://cn.bing.com/>

location.assign("http://cn.bing.com/");

#### **使用 replace(***URL***) 方法传递 URL,只改变浏览器位置,不生成历史记录,无法使用后退功能**

初始 URL: <https://getbootstrap.com/docs/4.3/components/modal/#examples>

//将 URL 修改为 <http://cn.bing.com/>

location.replace("http://cn.bing.com/");

#### reload

## **使用 reload([***reload]***) 方法重新加载当前页面**

## **若页面从上次请求以来无改动,直接从浏览器缓存中重新加载。**

*reload = true*:强制重新从服务器加载页面

// 初始 URL: <https://getbootstrap.com/docs/4.3/components/modal/#examples>

// 刷新当前页面 location.reload(); 4 navigator 对象

# **通过 navigator 对象识别浏览器**

- navigator 对象中保存浏览器和客户端的部分厂商、版本信息。
- ▷不同浏览器的 navigator 实现不一致, 标准不统一。
- 由于历史原因,存在浏览器品牌的伪装和欺骗,使得直接检测浏览器困难,需要比对隐藏的 特征字符串。

腰。 4 [object Navigator]: {activeVRDisplay s: Array, appCodeName: "Mozilla", ap<br>pName: "Netscape", appVersion: "5.0 (Windows NT 10.0; Win64; x64) AppleW<br>ebKit/537.36 (KHTML, like Gecko) Chr<br>ome/64.0.3282.140 Safari/537.36 Edg e/17.17134", cookieEnabled: true...}<br>**PactiveVRDisplays: Array** appCodeName: "Mozilla" appName: "Netscape" **by-**<br>|<br>| appVersion: "5.0 (Windows NT 10.0; Win64; x64) AppleWebKit/537.36 (KH TML, like Gecko) Chrome/64.0.3282. 140 Safari/537.36 Edge/17.17134" cookieEnabled: true doNotTrack: null P geolocation: Object hardwareConcurrency: 4 language: "zh-CN" D languages: Array maxTouchPoints: 0 P mediaDevices: Object P mimeTypes: Array msManipulationViewsEnabled: true onLine: true platform: "Win32" p plugins: Array product: "Gecko" productsub: z0050107" **D** serviceWorker: Object userAgent: "Mozilla/5.0 (Windows N T 10.0; Win64; x64) AppleWebKit/53 7.36 (KHTML, like Gecko) Chrome/6 4.0.3282.140 Safari/537.36 Edge/1 7.17134" vendor: "" vendorSub: "" webdriver: false

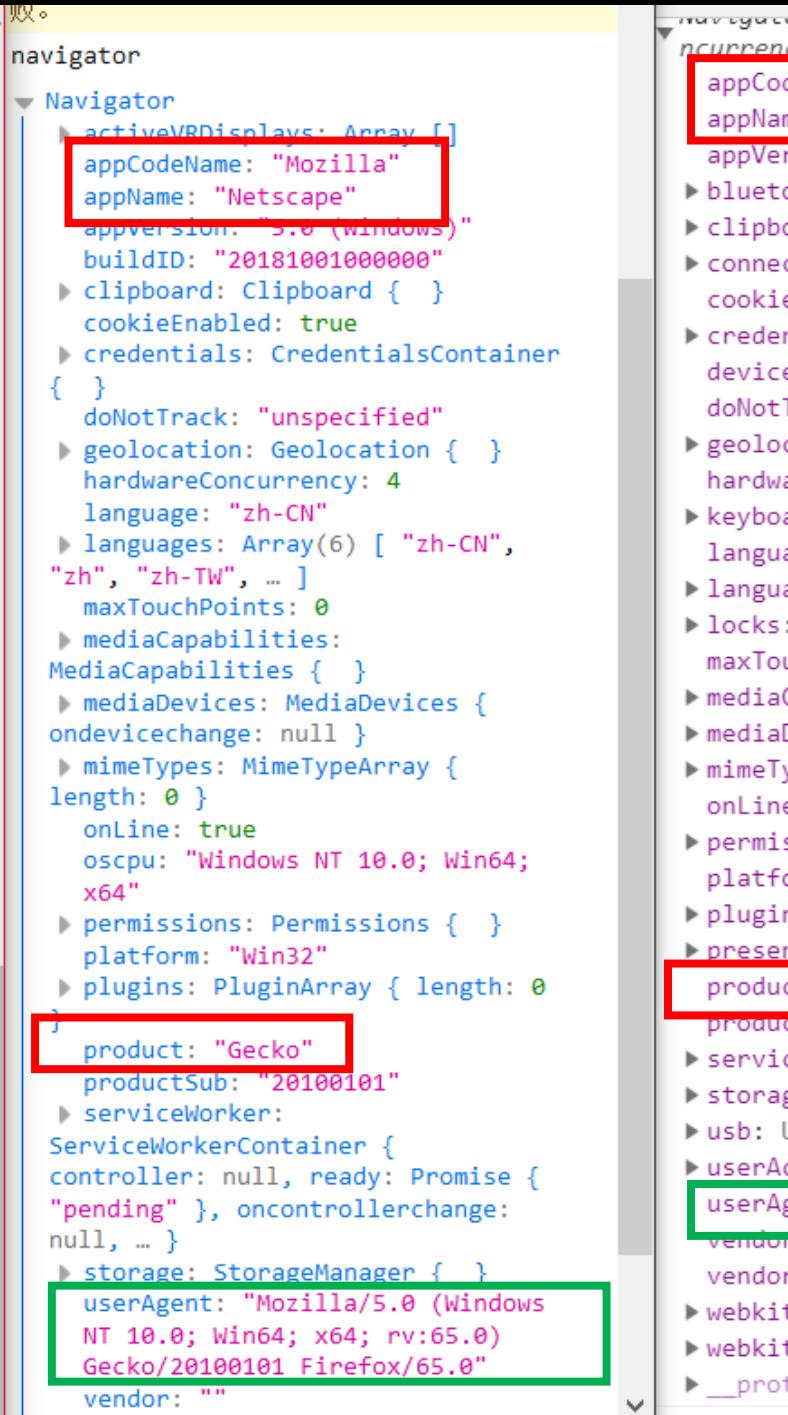

mavigator premaoroadi ... ncurrency:  $4, 3$ appCodeName: "Mozilla" appName: "Netscape" appVersion: "5.0 (Window: bluetooth: Bluetooth {} Clipboard: Clipboard {} Connection: NetworkInform cookieEnabled: true Credentials: Credentials deviceMemory: 8 doNotTrack: null peolocation: Geolocation hardwareConcurrency: 4 keyboard: Keyboard {} language: "zh-CN" Imaguages: (2) ["zh-CN", ▶ locks: LockManager {} maxTouchPoints: 0 ▶ mediaCapabilities: Media mediaDevices: MediaDevice ▶ mimeTypes: MimeTypeArray onLine: true permissions: Permissions platform: "Win32" plugins: PluginArray {0: ▶ presentation: Presentatie product: "Gecko" **DroguerSup: 40050107** serviceWorker: ServiceWorker I storage: StorageManager wusb: USB {onconnect: null userActivation: UserActiv userAgent: Mozilla/5.0 vendor. Google Inc. vendorSub: "" ▶ webkitPersistentStorage: ▶ webkitTemporaryStorage: | ▶ proto\_ : Navigator

#### 大量属性的值相同

可通过对比 userAgent 属性 检测浏览器

## 5 history 对象

## **history 对象保存着用户上网的历史记录,但不能直接查看历史记录的 URL**

可通过调用 history 对象方法在历史记录中向前或向后跳转网页

**history.go(***pages***)**

*pages(int)*:跳转页数。正数表示向前跳转,负数向后跳转。

```
history.back() 等同 history.go(-1)
history.forward() 等同 history.go(1)
```
// 后退一页 返回 步 history.back(); // 前进一页 history.forward();